**PASJ2017 TUP103**

# 電子光理学研究センター加速器制御系の現状

# **STATUS OF ACCELERATOR CONTROL SYSTEM IN RESEARCH CENTER FOR ELECTRON PHOTON SCIENCE, TOHOKU UNIVERSITY**

長澤育郎# , 南部健一, 柏木茂, 日出富士雄, 武藤俊哉, 高橋健, 鹿又健, 濱広幸

Ikuro Nagasawa<sup>#</sup>, Kenichi Nanbu, Shigeru Kashiwagi, Fujio Hinode, Toshiya Muto, Ken Takahashi, Ken Kanomata,

Hiroyuki Hama

Research Center for Electron Photon Science, Tohoku University

#### *Abstract*

Research Center for Electron Photon Science, Tohoku University has 4 accelerators which are a 1.3GeV Booster-Strorage ring (BST-ring), an injector linac for BST-ring, a high-intensity linac for RI production and a test accelerator. It is difficult to develop newly accelerator control system for our facility because the human resources are limited. Therefore, we have developed accelerator control system using LabVIEW. This paper reports current status and future of the control system.

# 1. LabVIEW の導入経緯

電子光理学研究センターには 1.3GeV Booster-STorage ring (BST-ring)が設置され共同利用に供され ている。少人数で加速器を維持・運用することを考 慮して BST-ring とその入射器の制御系プログラムは ほぼ全てが LabVIEW[1]で構築されている。

LabVIEW とは、C 言語や Python のようなテキスト ファイルでソースコードを作成するテキスト型言語 とは異なり、グラフィカルプログラミング言語と呼 ばれ GUI に対してマウス操作で各種コンポーネント を配置・配線することでプログラムを作成する言語 である。より具体的には他言語において関数に対応 する VI(Virtual Instrument)、変数に対応する制御器・ 表示器をブロックダイアグラムと呼ばれる領域へ Figure 1 のように配置・配線することでプログラム を作成する。

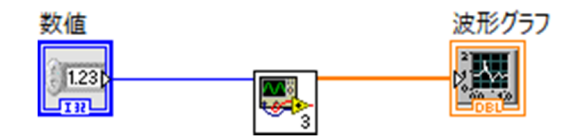

Figure 1: LabVIEW Block Diagram. (The left blue icon is a control, the center icon is a VI and the right icon is an indicator. In LabVIEW, users make programs by placing and wiring them in a region named Block Diagram.)

LabVIEW はデフォルトで高機能なライブラリが付 属しており、それら全てが関数パレットと呼ばれる GUI からアクセス可能となっている(Figure 2)。この パレットには機能別にVIが分類、配置されており、 どのようなVIが存在するのか覚えずとも推測によっ て迅速に求める機能を探すことが可能である。他の

テキスト型言語では高機能なライブラリを利用する には、ライブラリ自体を探し、選定し、利用方法を 調べて、利用環境を整えるという作業が必要となる ため、これらの作業を劇的に軽減する LabVIEW は 開発効率の面では非常に優れているものと考えられ る。

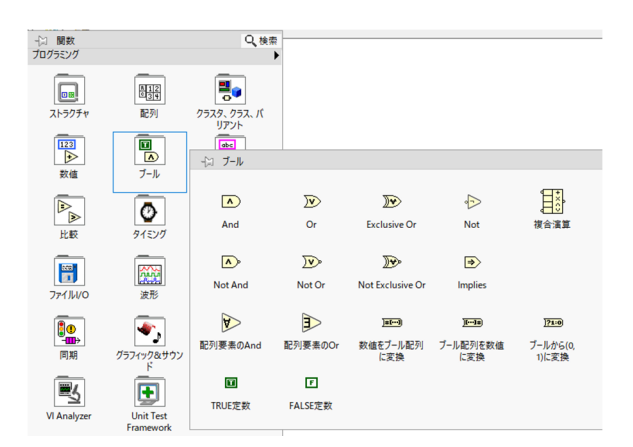

Figure 2: LabVIEW Functions Palette. The Functions palette contains functions to make programs. It is broken into various categories so it is easy to find a VI that suits each application.

また、基本的には配線で、データの入出力を行っ ているためテキスト型言語と比較してデータの流れ やつながりが把握しやすく、プログラム実行時に配 線をクリックするだけで配線を流れるデータを表示 でき、データのグラフ化もグラフ型表示器を配線に 接続するだけで実現可能であり、その他デバッグ用 の機能も直観的に利用可能となっている。テキスト 型言語と比較しデバッグ時の環境整備や設定が非常 に容易に行えるために、デバッグ環境も他言語と比 較して優れていると考えられる。

以上より、LabVIEW によるプログラムの開発速度 は他のテキスト型言語に比べて非常に速いと考えら

<sup>#</sup> nagasawa@lns.tohoku.ac.jp

れ、またメンテナンスやエラー発生時の対応など管 理の面からも非常に優れており、少人数で制御系を 運用するためには非常に有用なソフトウェア開発環 境であると考えられる。

電子光理学研究センターの加速器を維持運用する 職員は、加速器の運転とそのメンテナンスや、ユー ティリティの保守管理など様々な業務を担当してい るため、加速器制御系の構築と運用に専念すること が出来ない。そこで制御系の構築と運用を可能な限 り省力化することが求められ LabVIEW の導入とい う結論に至った。

# 2. EPICS CA と CA Lab の導入経緯

制御系の拡張性を確保するため、分散制御システ ムとして制御系を構築することになった。分散制御 システムを構築する上で、通信プロトコルやデータ フォーマットの開発者ごとの乱立を防ぎ、管理や開 発の工数を削減する必要があったため、これらの課 題を解決する分散制御システムである Experimental Physics and Industrial Control System (EPICS )[2]を導 入することにした。

導入の決め手として、多くの加速器施設で運用実 績があること、その通信プロトコルである EPICS Channel Access(CA)を LabVIEW 上で簡便に利用でき る優れた VI ライブラリである CA Lab[3]が存在した ことである。

ただし、あくまでも CA Lab は LabVIEW 上から EPICS CA で通信するための VI ライブラリであり、 EPICS Input/Output Controller(IOC)開発に適した VI ラ イブラリが存在しないことは問題であった。ここで、 EPICS IOC とはネットワーク上 Process Variable(PV) と呼ばれるデータを提供するプログラムで、PV の 値は EPICS CA で変更することが可能であり、PV の 変化に応じて EPICS IOC は担当する装置を制御する 仕組みとなっている。

LabVIEW には EPICS I/O Server[4]と呼ばれる EPICS IOCを構築するための機能も存在するがPVの 変化をプログラム上でポーリングすることでしか検 出できなかったため、この導入は避けた。代わりに SoftIOC と呼ばれるネットワーク上に PV を提供する だけで特定の装置を制御する機能を持たないプログ ラムと、PV の値が変化した際に LabVIEW 上でイベ ント通知する CA Lab の VI を導入し、各 PV にアク セス制限を行って運用することとした(Figure 3)。こ れにより、プログラム上でのポーリングを避けイベ ント駆動型の実装が可能となった。通常の EPICS IOC は自身が所持する PV に対し直接アクセスして いるのに対し、SoftIOC と CA Lab の構成では EPICS CA 経由で PV にアクセスしているため、その分オー バーヘッドによる負荷が大きくなってしまう問題が ある。しかし、今後 EPICS IOC を LabVIEW での構 築に適したVIライブラリが実装された際、ライブラ

リ導入時のプログラム修正の工数の削減を考慮して、 上記の構成で EPICS IOC を構築することとした。

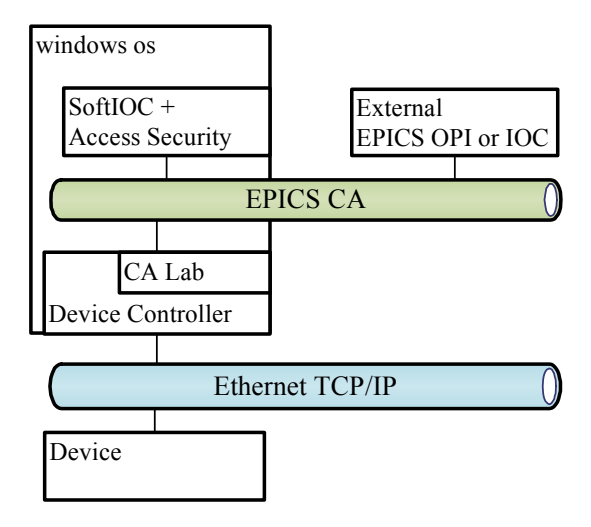

Figure 3: EPICS IOC configuration pattern in the BST-ring control system. In the BST-ring control system EPICS IOC is configured with SoftIOC and CA Lab.

# 3. 制御系の構成

Figure 4 に示すように電子光理学研究センターの BST-ring 及びその入射器制御系のネットワークは BST-ring 制御関連のネットワーク、入射器制御関連 のネットワークそして電気設備や冷却系などの施設 のユーティリティ関連のネットワークの 3 つのネッ トワークから構成されており、加速器とその付帯設 備(ユーティリティー)のほぼ全ての装置が EPICS CA 経由での操作・監視が可能となった。これによ りシステマティックな運用が可能になった他、 EPICS CA は言語に比較的依存しないため、様々な プラットフォームにおいて加速器装置の各パラメー タの利用が容易になった。また、現在制御系とは切 り離されているが、所内の放射線モニタリング用の ネットワークも存在し、これも EPICS CA によって 通信を行っている。基本的には異なるネットワーク にまたがる EPICS IOC は存在しないが、異なるネッ トワークに存在する装置を統一的に扱う必要があっ たため加速器のタイミング系と入射器~BST-ring 間 のトランスポートラインの EPICS IOC のみ両方の ネットワークと通信できるように複数の NIC を所持 している。

異なるネットワーク間は EPICS PV Gateway[5]に よって接続されており、EPICS CA での通信が可能 となっている。これにより、制御室内に存在する OPI とよばれるオペレータ用コンソールによって、 制御系内の各装置の操作・監視が可能となっている 他、Database Server によって、すべての EPICS IOC の PV のログを定期的に取得、保存している他、主

**PASJ2017 TUP103**

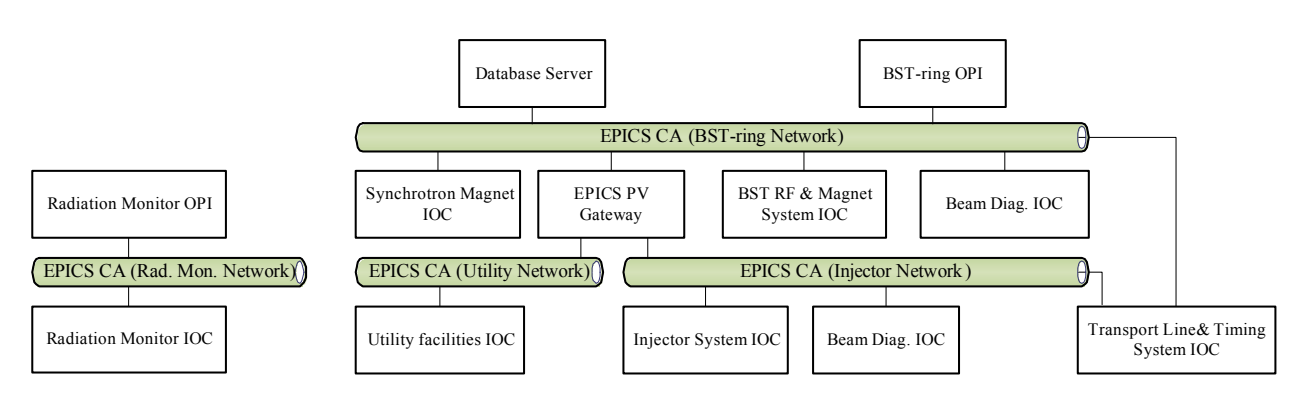

Figure 4: The network configuration of the BST-ring control system. The BST-ring control system has three local area networks; one is for BST-ring control, the rest for Injector and utility facilities. Almost all devices in the control system can be controlled with EPICS CA from BST-ring OPI.

#### 要な PV の操作ログを収集している。

ネットワーク上の各 EPICS IOC は可能な限りデバ イスドライバによる問題が発生しないよう制御装置 を Ethernet 上で TCP/IP 通信できる装置を選定した。 直接 Ethernet で制御できない GPIB や RS232 などの 規格の装置は、GPIB-Ethernet 変換器や RS232-Ethernet 変換器を利用して Ethernet 経由で制御できる 構成とした(Figure 5)。ただし、例外としてシンクロ トロン電磁石電源の制御は National Instruments 製 PXI[6] の Field Programmable Gate Array (FPGA) モ ジュールを利用しているため、PXI の内部バスを経 由して制御を行っている。

Figure 4 に示されている通り、EPICS IOC は制御系 内に 8 台で、その合計 PV 数は 1345 個であり、制御 されるハードウェアは Ethernet 経由で制御可能な各 種装置に搭載された PLC が 13 台、電磁石電源が 32 台、PXI や Ethernet RIO[7]といった FPGA モジュー ル搭載型装置が計 7 台、特高変電所や冷却系といっ たユーティリティ設備関連の装置が数台の他、

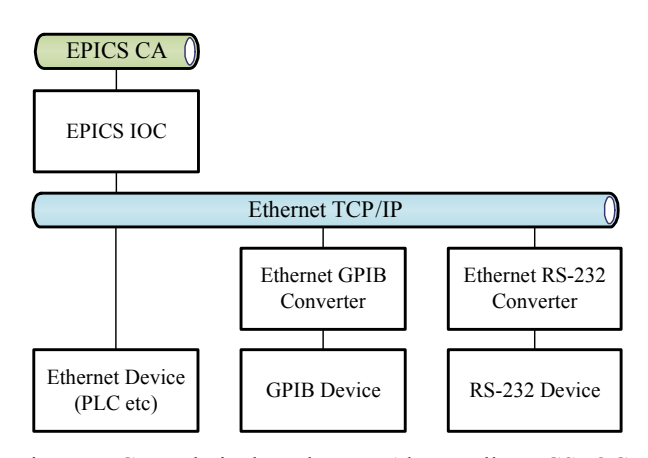

Figure 5: Control via the Ethernet. Almost all EPICS IOCs control device via Ethernet to reduce problems caused by device drivers in the BST-ring control system.

RS232 経由で制御可能なイオンポンプや真空計が計 24 台、GPIB 経由で制御可能な装置が数台という内 訳になっていて、加速器施設としては小規模な構成 となっている。

また、PXI 以外の EPICS IOC は全て、管理の工数 削減と迅速な復旧を考慮して Hyper-V[8]上の仮想マ シンに構築されている。仮想マシンとすることで、 物理マシンが故障した際にそのスナップショットを 利用することで迅速な復旧が期待できる。また、仮 想マシン以外の EPICS IOC が故障した際、もしくは プログラムが紛失した際に迅速に復旧するため、 EPICS IOC 上のプログラムや設定ファイルをバック アップできる Git[9]を導入した。Git は、プログラム のソースコードなどの変更履歴を記録・追跡するた めの分散型バージョン管理システムである。すべて の EPICS IOC からアクセスできる Git サーバーを構 築し、そこで全ての EPICS IOC を構築するための ファイルを管理している。

# 4. 制御系の稼働状況

東日本大震災復旧作業完了後 2013 年 4 月の共同利 用再開から現在まで、BST-ring の制御系は SoftIOC、 CALab 自体の不具合で制御系が停止したことはなく、 安定して動作している。ただし、Hyper-V 上の仮想 マシンが複数の NIC を持つと極端にその処理性能が 低下する現象が確認されたが、EPICS PV Gateway の 導入により、仮想マシン上の NIC の数を可能な限り 減すことができたため、複数のネットワークにまた がる計算機を削減することができた。また、CALab は PV に対し同期的な書き込みを行う場合、極端な 通信遅延を招くため実装方法には注意が必要であっ た。

その他、加速器運転中にシンクロトロン電磁石電 源制御用 PXI のハードディスクが故障する事例が発 生したが、Git によるバックアップを利用して迅速 に復旧することができた。

## **PASJ2017 TUP103**

# 5. 今後の展開

現在、管理を簡素化し、信頼性や処理速度を改善 するために SoftIOC と CALab を用いた制御システム から、他の分散制御システム用のソフトウェアツー ルキットを利用した制御システムの移行を検討して いる。TANGO[10]と EPICS V4[11]を検討中で、 TANGO は LabVIEW 用の環境が比較的整っているが、 検討の結果、処理性能は現在の SoftIOC と CA Lab の 構成より低下し、また利用方法に癖があり適切にプ ログラムを構築しなければプログラムが不安定にな りがちであったため、経験の少ない職員にとっては 扱いが難しいため、導入を見送った。

現在、EPICS V4 に LabVIEW 用の環境は整ってい ないが、これを LabVIEW から利用するために必要 なプログラムを電子光理学研究センターで開発中で ある。このプログラムは未だ開発中ではあるものの、 SoftIOC と CA Lab の構成より処理性能が向上し、利 用方法も簡素化されているため、これを導入するこ とで開発時の作業工数や管理の容易さが向上するも のと考えられる。

また、このプログラムにより具体的に SoftIOC と CA Lab の構成で生じている EPICS CA によるオー バーヘッドを評価することができるようになったた め、Core i7-6500U 2.5GHz の windows マシンで PV の 値を 10万回変更するプログラムを SoftIOCと CA Lab の組合せによる構成と、新たに開発中の EPICS V4 用 VI で処理完了までの時間を比較したところ、 SoftIOC と CA Lab の組合せでは 0.4s 要し、EPICS V4 用 VI では処理完了までおよそ 0.3s 要することがわ かった。1 回あたりに換算すると 0.1μs のオーバー ヘッドとなる。この結果だけで判断することはでき ないが、我々のような小規模な施設で PV 数が少な いケースではLabVIEWでEPICS IOC構築する場合、 SoftIOC と CA Lab で構成しても、直接 PV にアクセ

スできるVIで構成しても処理性能にあまり差は出な いと推測できる。

その他にもログシステムの管理の簡素化、信頼性 の向上そしてデータ利用時の利便性の向上、ネット ワークの健全性向上を目指し、制御システムの更新 計画を行っている段階である。

# 参考文献

- [1] LabVIEW; http://www.ni.com/en-us/shop/labview.html
- [2] EPICS; http://www.aps.anl.gov/epics/
- [3] CA Lab; https://www.helmholtzberlin.de/zentrum/locations/it/software/exsteuer/calab/index \_en.html
- [4] LabVIEW EPICS I/O Server; http://www.ni.com/white-paper/14144/en/ [5] EPICS PV Gateway;
- http://www.aps.anl.gov/epics/extensions/gateway/
- [6] PXI; http://www.ni.com/pxi/whatis/
- [7] Ethernet RIO; http://www.ni.com/white-paper/14141/en/
- [8] Hyper-V; https://technet.microsoft.com/jajp/library/hh831531(v=ws.11).aspx
- [9] Git; https://git-scm.com
- [10] TANGO; http://www.tango-controls.org/
- [11] EPICS V4; http://epics-pvdata.sourceforge.net/